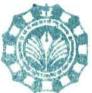

मारवजलाल चतुर्वेदी राष्ट्रीय पत्रकारिता एवं संचार विश्वविद्यालय (मध्य प्रदेश विधानसभा के अधिनियम क्रमांक 15, 1990 द्वारा स्थापित) MAKHANLAL CHATURVEDI NATIONAL UNIVERSITY OF JOURNALISM & COMMUNICATION (Setup by Act No.15, 1990 of M.P.Legislative Assembly)

क्रमांक / ऑनलाइन / 2022 / 2414.

दिनांक 31/03/2022

#### सूचना

#### (DIGILOCKER)

विश्वविद्यालय एवं इससे संबंधित समस्त संबद्ध अध्ययन संस्थाओं के अंतिम सेमेस्टर में उत्तीर्ण हुए विद्यार्थियों के परीक्षा सत्र 2020 एवं 2021 के परीक्षाफल का डेटा Digilocker पर संधारित कर दिया गया है। विद्यार्थी अपना Digilocker ID जनरेट कर उक्त परीक्षा सत्रों के परीक्षाफल निकाल सकते है। समस्त को सूचित किया जाता है कि http:/nad.digilocker.gov.in/Student लिंक एवं Digilocker App पर जाकर NAD Digilocker ID जनरेट किया जा सकता है। ID जनरेट करने एवं परीक्षाफल निकालने हेतु निर्देशिका इस आदेश के साथ संलग्न की जा रही है।

(परीक्षा नियंत्रक)

बी--38, विकास भवन, प्रेस कॉम्प्लेग्स, एम.पी.नगर, जोन-1, भोपाल (म.प्र.)- 462011, फोनः (0755) 2551642 फेक्स : (0755) 2551641 B-38, Vikas Bhawan, Press Complex, M.P.Nagar, Zone- 1, Bhopat (M.P.) 462011, Phone- (0755) 2551642, Fax: (0755) 2551641 website - www.mcu.ac.in

# DigiLocker

#### **Student Flow for fetching Certificates**

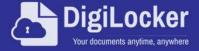

## Certificates in the Life of a Citizen

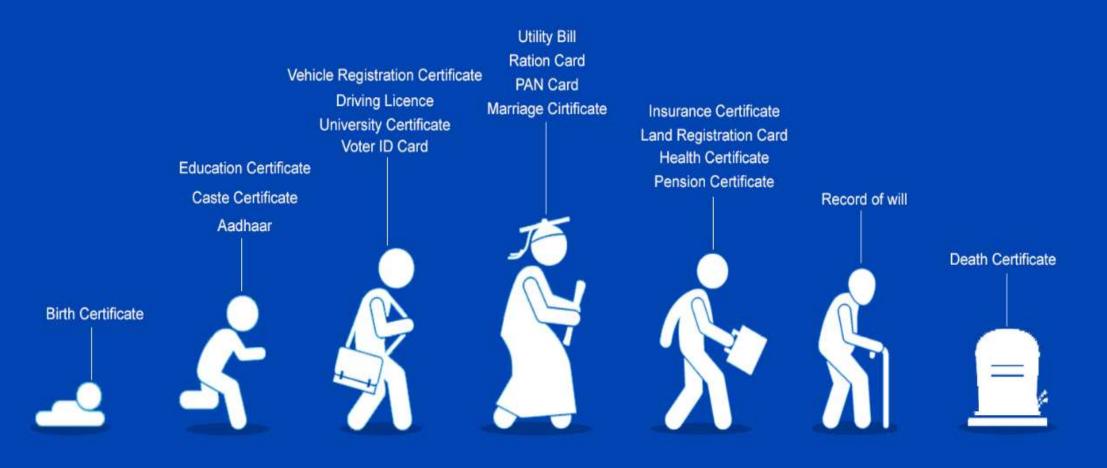

#### **DigiLocker Home page**

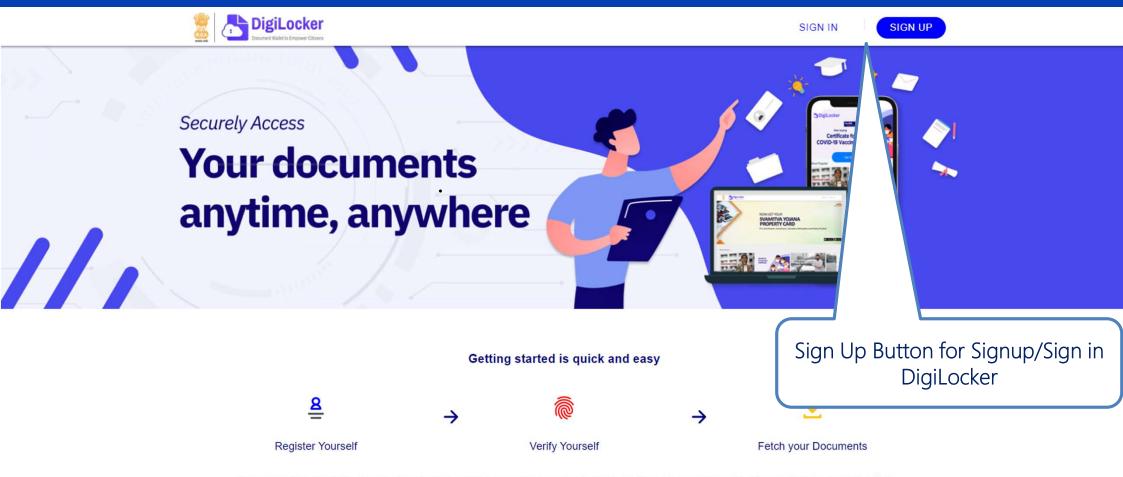

DigiLocker aims at 'Digital Empowerment' of the citizen by providing access to authentic digital documents to the citizen's digital document wallet.

### Candidate Login www.digilocker.gov.in

# DigiLocker Sign Up/ Sign in Process

| Full Name* (                             |                | idaij    |                  |             |
|------------------------------------------|----------------|----------|------------------|-------------|
|                                          | Month          | ~        | Year             | ```         |
| Male O                                   | Female         | 0 0      | ther             |             |
| Mobile Num                               | ber*           |          |                  |             |
| Set 6 digit se                           | curity PIN*    |          |                  | Ø           |
| Email ID                                 |                |          |                  |             |
| Aadhaar Nur                              | mber           |          |                  |             |
| DigiLocker uses Aa<br>enable authentic d |                |          | ty of the user a | and also    |
|                                          | Sub            | omit     |                  |             |
| By signing up, you                       | agree to DigiL | .ocker's | Terms and Pr     | ivacy Polic |
|                                          |                |          |                  |             |

| Document Walks to Empower Citizens | DigiLocker                                                                                                    |  |  |
|------------------------------------|----------------------------------------------------------------------------------------------------|--|--|
| Sign In to your account!           | Verify OTP                                                                                                    |  |  |
| Mobile/Aadhaar Username            | UIDAI has sent a temporary OTP to your mobile ending in ******7379(valid for 10 mins).                                                                                                    |  |  |
| Aadhaar/Mobile Number*             | Enter OTP Ø                                                                                                    |  |  |
| 6 digit security PIN*              | Wait few minutes for the OTP, don't refresh or close!                                                                                                    |  |  |
| Forgot security PIN?               | Submit                                                                                                    |  |  |
| Sign In                            | Didn't get the OTP? Resend OTP                                                                                                    |  |  |
| Don't have an account? Sign Up     |                                                                                                    |  |  |
| Sign in Screen                     | Enter the OTP received on registered Mobile no.                                                                                                    |  |  |
| Aadhaar/Mobile Number*             | UIDAI has sent a temporary OTP to your mobile<br>ending in ******7379(valid for 10 mins).<br>Enter OTP Ø<br>Wait few minutes for the OTP,<br>don't refresh or close!<br><u>Submit</u><br>Didn't get the OTP? Resend OTP |  |  |

#### Welcome Page of Personal DigiLocker Account

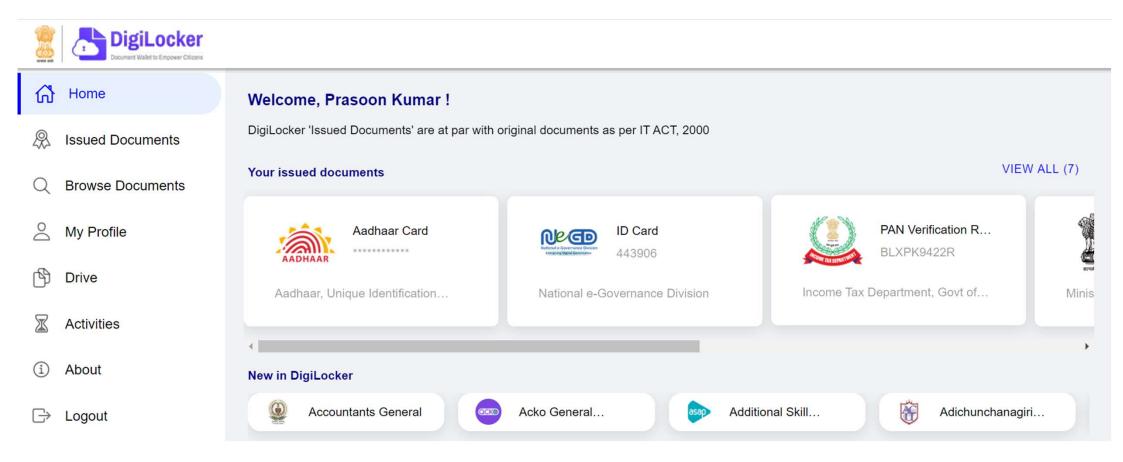

### **DigiLocker Individual Account Issued Section**

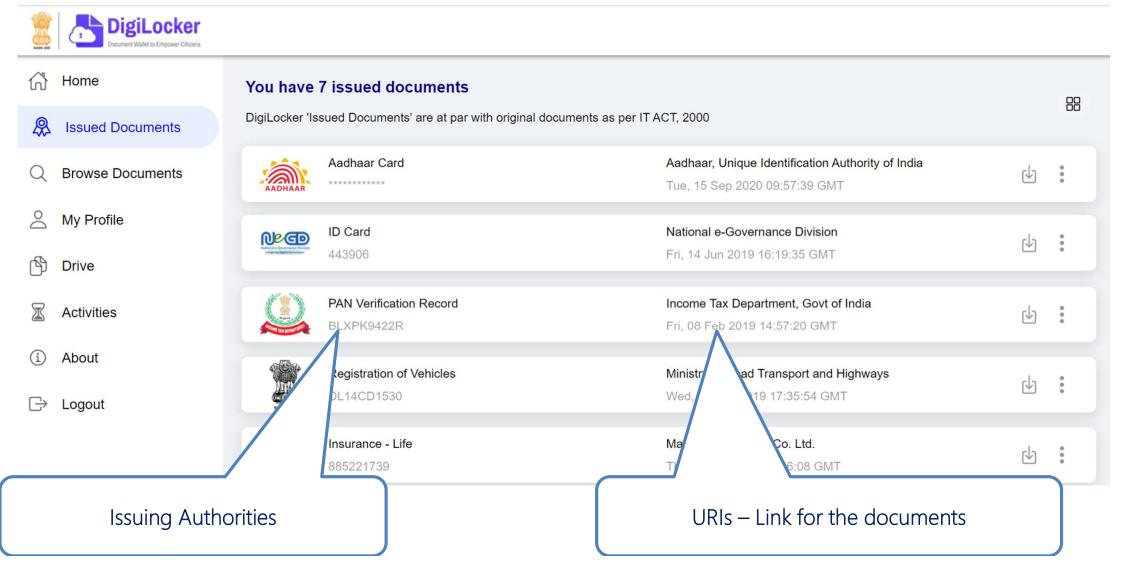

### **Browse for your Academic Institution**

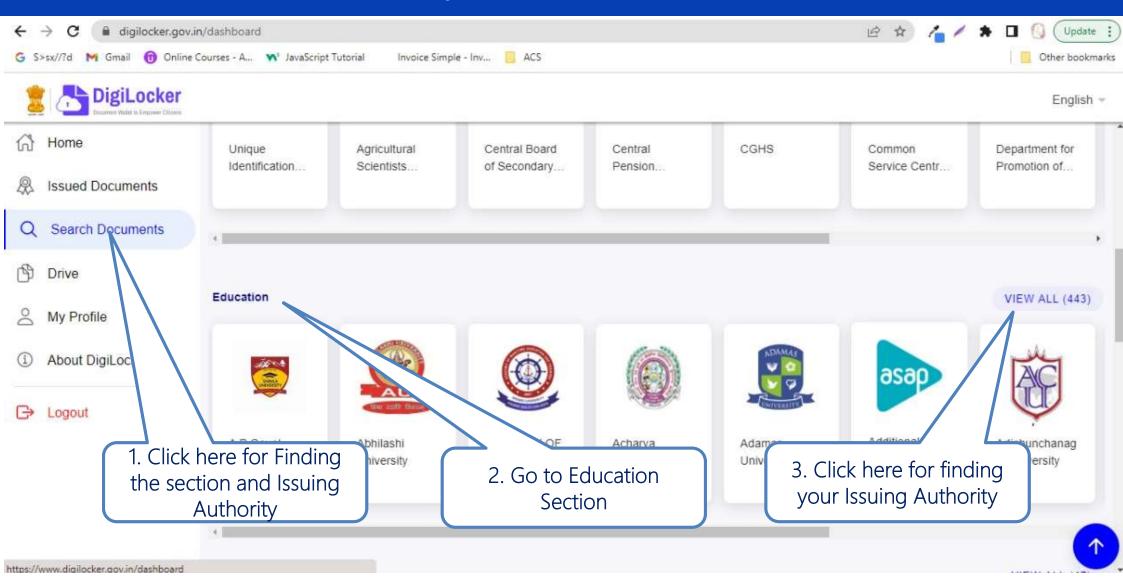

#### **Browse for your Academic Institution**

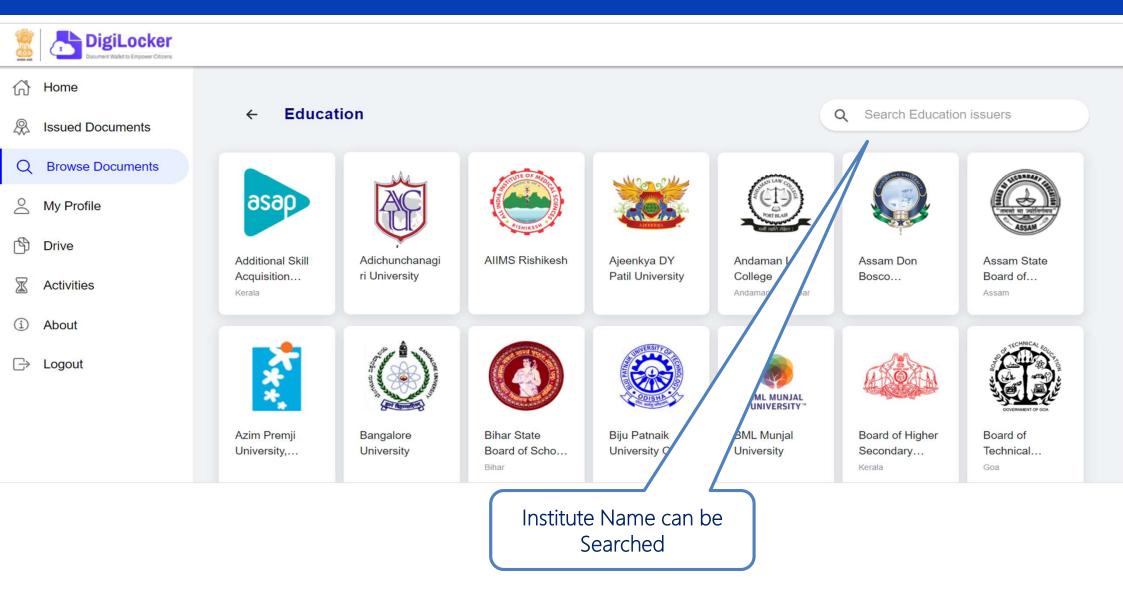

#### **Browse for your Academic Institution**

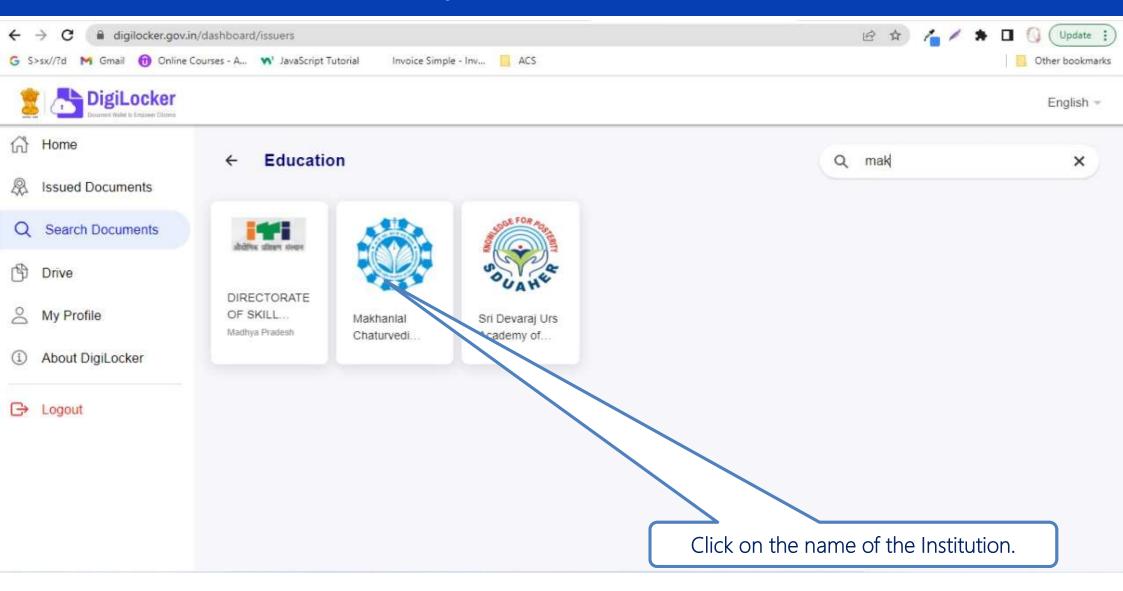

#### **Issued Documents**

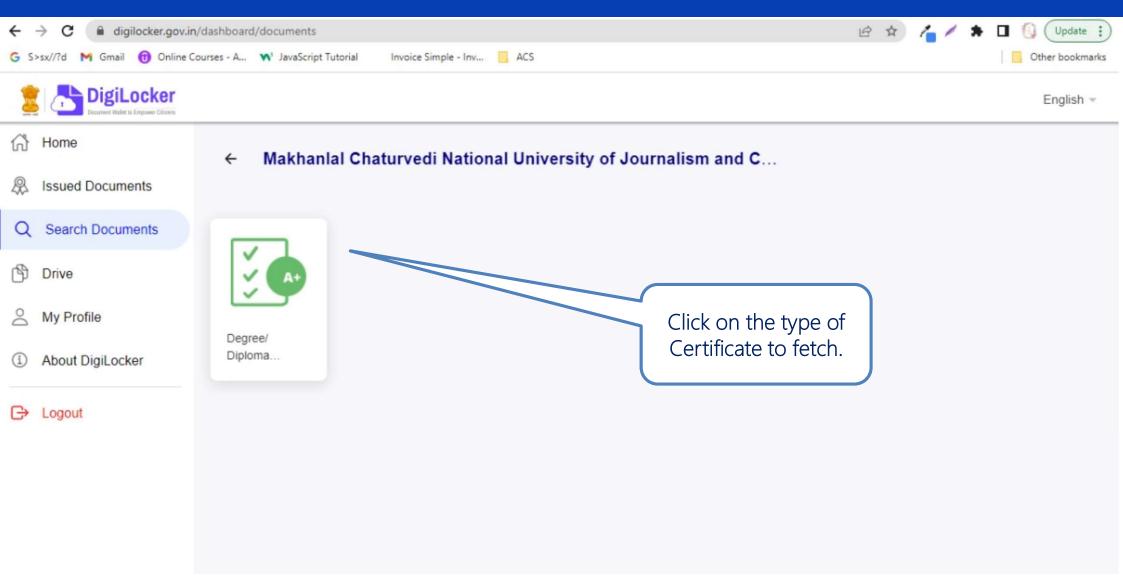

# Provide Search parameter to fetch certificate

| ← → C 🔒 digilocker.gov.ir     | n/dashboard/documents/fetch                        | Y JavaScript Tutorial Invoice Simple - Inv., ACS   Get your document by entering the required details Makhanial Chaturvedi National University<br>of Journalism and Communication, Bhopal<br>is issuing their Digital awards for the<br>following years, through Digitocker:<br>These can be pulled by students into their<br>Digitocker accounts. Degree: NA<br>Marksheet: 2020,2021 Diploma. NA<br>Transcript: NA   Gender Gender gets Auto Populated Provide your search<br>parameters and click on<br>Get Document to fetch   YEAR Example: 2020 |                                                                     |
|-------------------------------|----------------------------------------------------|----------------------------------------------------------------------------------------------------|---------------------------------------------------------------------|
| G S>sx//?d M Gmail 🔞 Online ( | Courses - A 📉 JavaScript Tutorial                  | Invoice Simple - Inv 🧧 ACS                                                                                                    | Other bookmarks                                                     |
| 💈 🔠 DigiLocker                |                                                    |                                                                                                    | English -                                                           |
| 🔂 Home                        |                                                    |                                                                                                    |                                                                     |
| R Issued Documents            | Get your document by entering the required details |                                                                                                    | of Journalism and Communication, Bhopal                             |
| Q Search Documents            | Name                                               | Name gets Auto Populated                                                                                                    | following years, through DigiLocker.                                |
| 🛱 Drive                       | Date of Birth                                      | Date gets Auto Populated                                                                                                    | DigiLocker accounts, Degree: NA<br>Marksheet: 2020,2021 Diploma: NA |
| My Profile                    | Gender                                             | Gender gets Auto Populated                                                                                                    | Transcript: NA                                                      |
| About DigiLocker              | ROLL NO                                            | Example: 12345                                                                                                    |                                                                     |
| C> Logout                     | REGN NO                                            | Example: A/12345                                                                                                    |                                                                     |
|                               | YEAR                                               | Example: 2020                                                                                                    |                                                                     |
|                               | SEMESTER                                           | Select SEMESTER -                                                                                                    | your relevant certificate                                           |
|                               |                                                    | consent to DigiLocker to share my details with the Issuers for the ching my documents.                                                                                                    | Document                                                            |

## Link for that certificate fetched saved in issued document section

| DigiLocker<br>Document Walket to Empower Criteres |                                                                                      |                                                                                    |           |        |  |
|---------------------------------------------------|--------------------------------------------------------------------------------------|------------------------------------------------------------------------------------|-----------|--------|--|
| 分 Home                                            | Home You have 7 issued documents                                                     |                                                                                    |           |        |  |
| & Issued Documents                                | DigiLocker 'Issued Documents' are at par with original documents as per IT ACT, 2000 |                                                                                    |           |        |  |
| Q Browse Documents                                | Aadhaar Card                                                                         | Aadhaar, Unique Identification Authority of India<br>Tue, 15 Sep 2020 09:57:39 GMT | Ф         | *<br>* |  |
| O My Profile                                      | ID Card<br>443906                                                                    | National e-Governance Division<br>Fri. 14 Jun 2019 16:19:35 GMT                    | Ч         | :      |  |
| 🖄 Drive                                           | 44000                                                                                | FI, 14 Juli 2018 10.18.00 Givi                                                     |           |        |  |
| X Activities                                      | PAN Verification Record<br>BLXPK9422R                                                | Income Tax Department, Govt of India<br>Fri, 08 Feb 2019 14:57:20 GMT              | ${\bf r}$ | :      |  |
| About                                             | Registration of Vehicles                                                             | Ministry of Road Transport and Highways<br>Wed, 11 Dec 2019 17:35:54 GMT           | th        | :      |  |
| ⊡⇒ Logout                                         | arek ant                                                                             | Wed, IT Dec 2010 IT.00.04 Givit                                                    |           |        |  |
|                                                   | Insurance - Life<br>885221739                                                        | Max Life Insurance Co. Ltd.<br>Thu, 10 Oct 2019 11:36:08 GMT                       | ¢)        | 0<br>0 |  |
|                                                   | the documents get saved in the user's<br>s is clicked by the user the fresh data i   |                                                                                    |           |        |  |

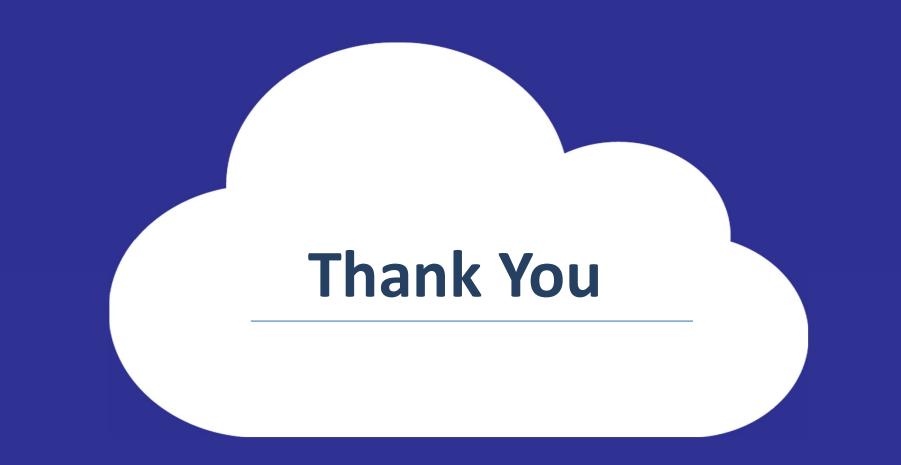

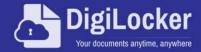